#### **VBA vs. Nassi-Shneiderman**

- Auf den folgenden Folien: Elemente aus den Nassi-Shneiderman-Diagrammen in VBA
	- Sequenz (Hintereinanderausführung)
	- Verzweigung (Fallunterscheidung)
	- Iteration (Schleife)

Hans-Georg Eßer, Dipl.-Math. Dipl.-Inform.Hochschule München, Fakultät 09

Grundlagen der InformatikWintersemester 2008/09

#### **VBA: Sequenzen**

 Anweisungen, die in Sequenz ausgeführt werden sollen, in VBA einfach hintereinander schreiben

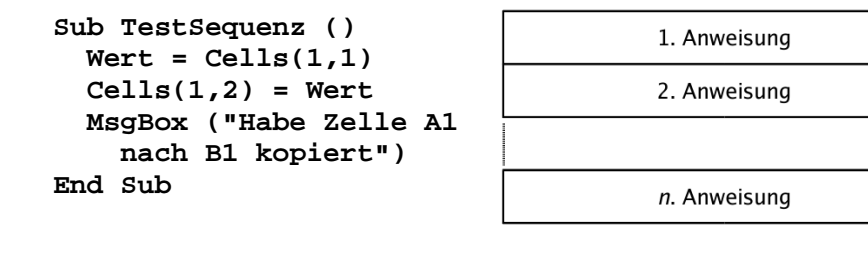

## **VBA: Verzweigung: If Then Else**

Fallunterscheidung in VBA mit If-Then-Else:

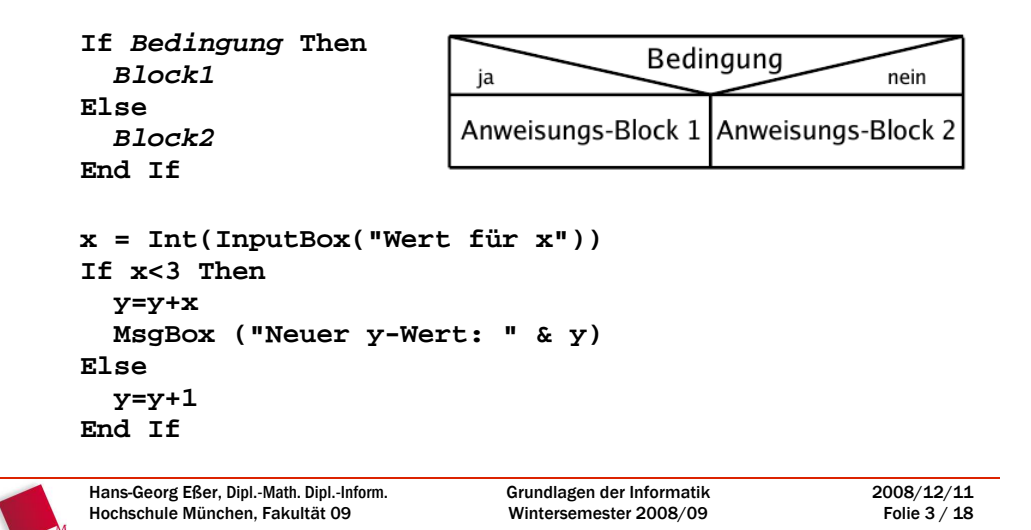

#### **VBA: Mehrfachverzweigung**

- Mehrere Fälle: ElseIf für weitere Tests
	- **If Bedingung 1 ThenBlock1 ElseIf Bedingung 2 ThenBlock2 ElseIf Bedingung 3 Then Block3**

**... ElseIf Bedingung N ThenBlock NElse BlockEnd If**

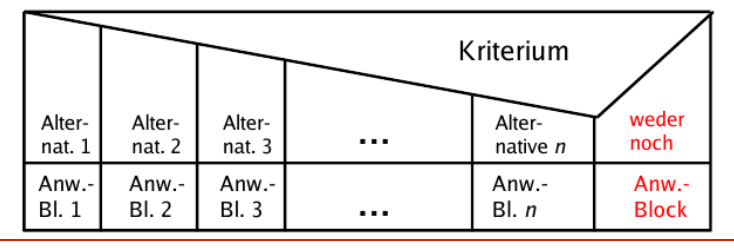

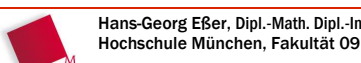

2008/12/11Folie 2 / 18

2008/12/11Folie 1 / 18

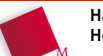

Hans-Georg Eßer, Dipl.-Math. Dipl.-Inform.Hochschule München, Fakultät 09

Grundlagen der InformatikWintersemester 2008/09

### **VBA: Schleife (Iteration)**

- VBA kennt verschiedene Schleifen
	- **For-Schleife** lässt eine Zählvariable nacheinander verschiedene Werte annehmen:**For Zaehler = Anfang to Ende Debug.Print ZaehlerNext**
	- wie die Bedingung erfüllt ist**Zaehler = 1 While Zaehler < 5 Debug.Print Zaehler Zaehler = Zaehler + 1**

Variante 1: vorher prüfen

 **While-Schleife** läuft solange, **Wend**

SOLANGE Bedingung Anweisunasblock

Hans-Georg Eßer, Dipl.-Math. Dipl.-Inform.Hochschule München, Fakultät 09

Grundlagen der InformatikWintersemester 2008/09

2008/12/11Folie 5 / 18

## **VBA: Schleife (Iteration)**

- VBA kennt verschiedene SchleifenVariante 2: nachher prüfen
	- **Do-Loop-Until-Schleife** läuft solange, bis Bedingung erfüllt ist $Z$ aehler =  $1$ **Do**

Anweisungsblock SOLANGE Bedinauna

- **Debug.Print Zaehler Zaehler = Zaehler + 1Loop Until Zaehler >= 5**
- **Endlosschleife** läuft ewig bis Abbruch mit Exit Do**Do**

```
 Debug.Print Zaehler
 Zaehler = Zaehler + 1
 If Zaehler >= 5 Then Exit Do
```
#### **Loop**

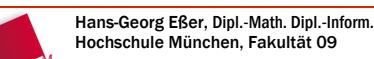

2008/12/11Folie 6 / 18

#### **VBA: Beispiel**

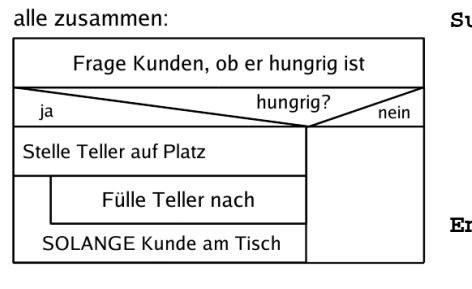

**Sub BedieneKunden () Antwort = InputBox ("Hungrig?") If Antwort = "Ja" Then StelleTellerAufPlatz Do FuelleTellerNach Loop Until KundeIstWegEnd Sub**

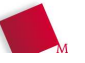

Hans-Georg Eßer, Dipl.-Math. Dipl.-Inform.Hochschule München, Fakultät 09

Grundlagen der InformatikWintersemester 2008/09

2008/12/11Folie 7 / 18

#### **VBA: Einfache Beispiele**

 Makro, das vier Zahlen aus Zellen liest und die Summe sowie das Produkt aller vier Zahlen bildet:

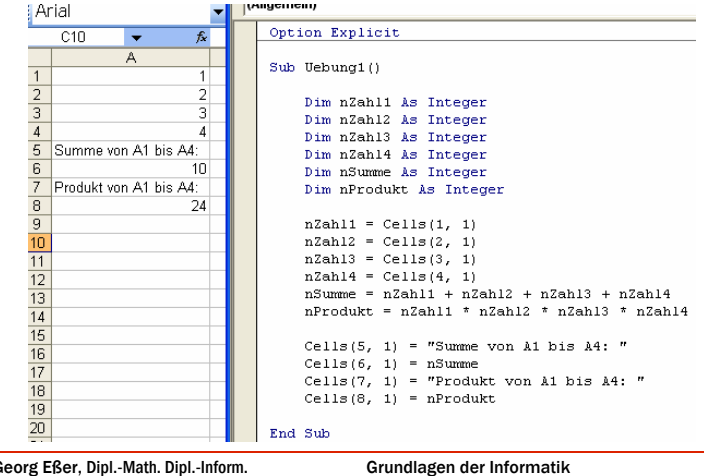

Hans-G Hochschule München, Fakultät 09

Wintersemester 2008/09

## **Boole'sche Ausdrücke (1/n)**

- Logische Bedingungen lassen sich u.a. mit "UND" und "ODER" verknüpfen
	- "Wenn es regnet ODER schneit, muss man vorsichtig fahren."
	- "Wenn a>2 UND b>2, dann gilt a+b>4."
- In VBA verknüpfen Sie entsprechend die Wahrheitswerte True und False mit "And" / "Or"

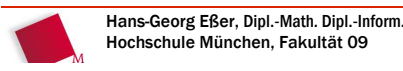

Grundlagen der InformatikWintersemester 2008/09

## **Boole'sche Ausdrücke (2/n)**

• "And"-Verknüpfung ("Konjunktion"):

```
nWert1 = Cells (1,1)
nWert2 = Cells (2,1)
If nWert1 > 3 And nWert2 > 3 Then MsgBox ("Summe ist >6.")
```
• "Or"-Verknüpfung ("Disjunktion"):

```
nWert1 = Cells (1,1)
nWert2 = Cells (2,1)
If nWert1 > 3 Or nWert2 > 3 Then
 MsgBox ("Einer der zwei Werte ist >3.")
```
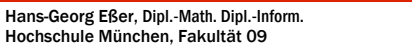

2008/12/11Folie 10 / 18

2008/12/11Folie 9 / 18

## **Boole'sche Ausdrücke (3/n)**

• Rechnen mit Wahrheitswerten

**Print (3<4) Wahr Print Not (3<4) Falsch bBedingung1 = 3<4 Print bBedingung1 Wahr bBedingung2 = 3>4 Print bBedingung2 Falsch Print bBedingung1 And bBedingung2 Falsch Print bBedingung1 Or bBedingung2 Wahr**

Hans-Georg Eßer, Dipl.-Math. Dipl.-Inform.Hochschule München, Fakultät 09

Grundlagen der InformatikWintersemester 2008/09 2008/12/11Folie 11 / 18

## **Boole'sche Ausdrücke (4/n)**

• "Negation": den Wert umkehren mit "Not"

```
bBedingung = ...
If Not bBedingung Then ...
End If
```
• "Xor"-Verknüpfung (Entweder-Oder, "exklusives Oder"): A Xor B ist genau dann wahr, wenn entweder A oder B gilt (aber nicht beide!)

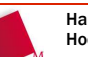

## **Boole'sche Ausdrücke (5/n)**

#### Wahrheitstabellen

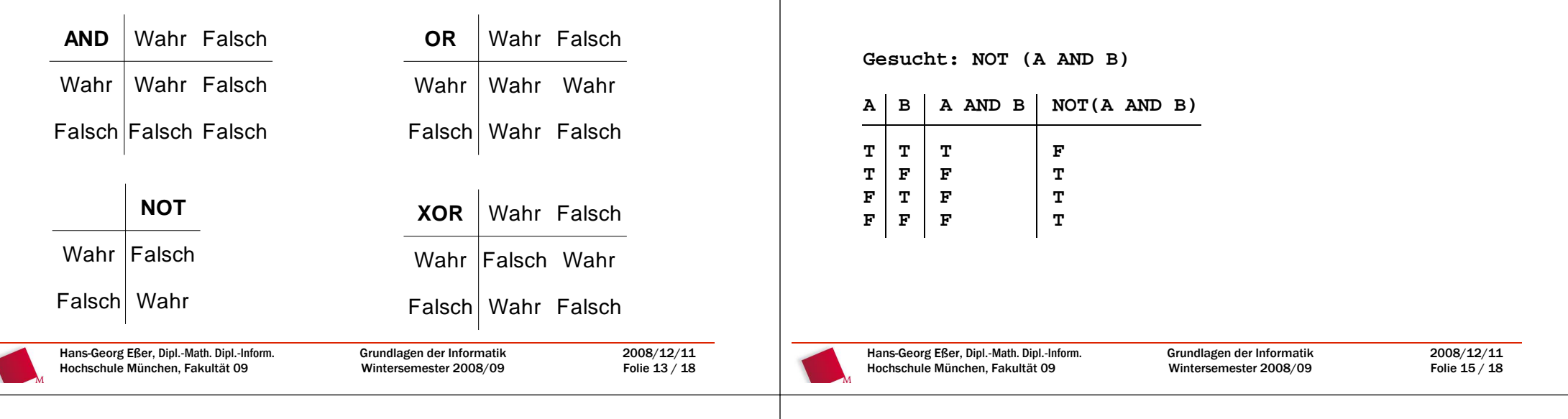

## **Übungen**

- Für welche Wahrheitswerte A und B werden die folgenden Ausdrücke wahr?
	- NOT (A AND B)
	- A AND (A OR B)
	- (A XOR B) AND NOT (A AND B)
	- A AND (B OR NOT(B)) AND NOT(A)
- Betrachten Sie die Ausdrücke als Funktionen von A und B, also f(A,B), und schreiben Sie die vollständige Funktionstabelle auf

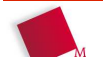

2008/12/11Folie 14 / 18

## **Modulo-Operation**

**Übungen**

Anleitung für die erste Teilaufgabe:

- Die Modulooperation Mod
- Ergebnis = Operand1 Mod Operand2
- Gibt den Rest einer ganzzahligen Division zweier Zahlen zurück.
- 4 Mod 3 = 1, 22 Mod 9 = 4
- Zur Verdeutlichung: Eine Zahl, die Mod n gleich 0 ist, ist durch n teilbar!
- Hinweis: Das Ergebnis einer Mod-n-Operation liegt immer zwischen 0 und n-1

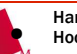

## **Übung zu Modulo-Operation**

- Lesen Sie aus A1, A2 und A3 je eine Zahl in eine Variable ein.
- A1 ist der erste, A2 der zweite Operand einer Modulooperation – rechnen Sie also A1 Mod A2 aus.
- Wenn der Inhalt von A3 gerade ist, soll die Ausgabe in einer Messagebox erfolgen, anderenfalls in Zelle A4.
- Die Ausgabe soll in jedem Fall vernünftig lesbar sein, z.B. in der Form  $.12$  Mod 5 ist  $2^{\circ}$ .
- Verwenden SIe "sprechende Bezeichner" für Ihre Variablen, z. B. Zahl1

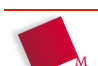

Hans-Georg Eßer, Dipl.-Math. Dipl.-Inform.Hochschule München, Fakultät 09

Grundlagen der InformatikWintersemester 2008/09

2008/12/11Folie 17 / 18

# **Übung**

- Schreiben Sie einen Makro, der den Inhalt der Zellen A1 bis A10 im Arbeitsblatt 2 in Arbeitsblatt 1 in den Zellen A1 bis J1 anzeigt, wenn diese durch 13 ohne Rest teilbar sind und größer als 8 sind. Sollte die Bedingung nicht erfüllt sein, so soll die jeweilige Zelle den Wert "Unpassender Wert" bekommen.
- Tipp: Auf Zellen in anderem Arbeitsblatt zugreifen mit **Worksheets(Nummer).Cells(...)**

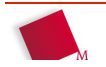